# Inventory Manager: Overview

- **Overview**
- Search, Filter and Sort Inventory
- Add a Single Item
- Manage Distributors
- OOS (Out Of Stock) Tab
- Mass Import to Inventory

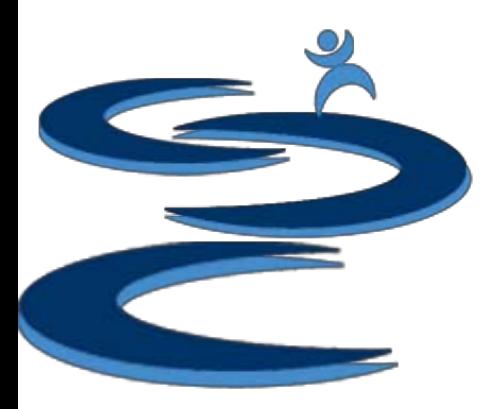

# Inventory Manager: Overview

Hands-Up

#### **Inventory Management**

- Manage distributors, stock counts, pricing, SKUs, and more via an easy to use interface.
- Connect inventory with sales transactions allowing for easier management of stock quantities.
- Predictive ordering assistant which uses recent sales history trends to help user decide how much they need to restock of any given item based on their purchasing frequency.
- Generation of reports that show where your items are listed, which listings may need to be taken down or adjusted based on quantity in stock, and which items aren't listed at all.
- Sync EBay Listing quantities with current inventory.

### Inventory Manager: Overview

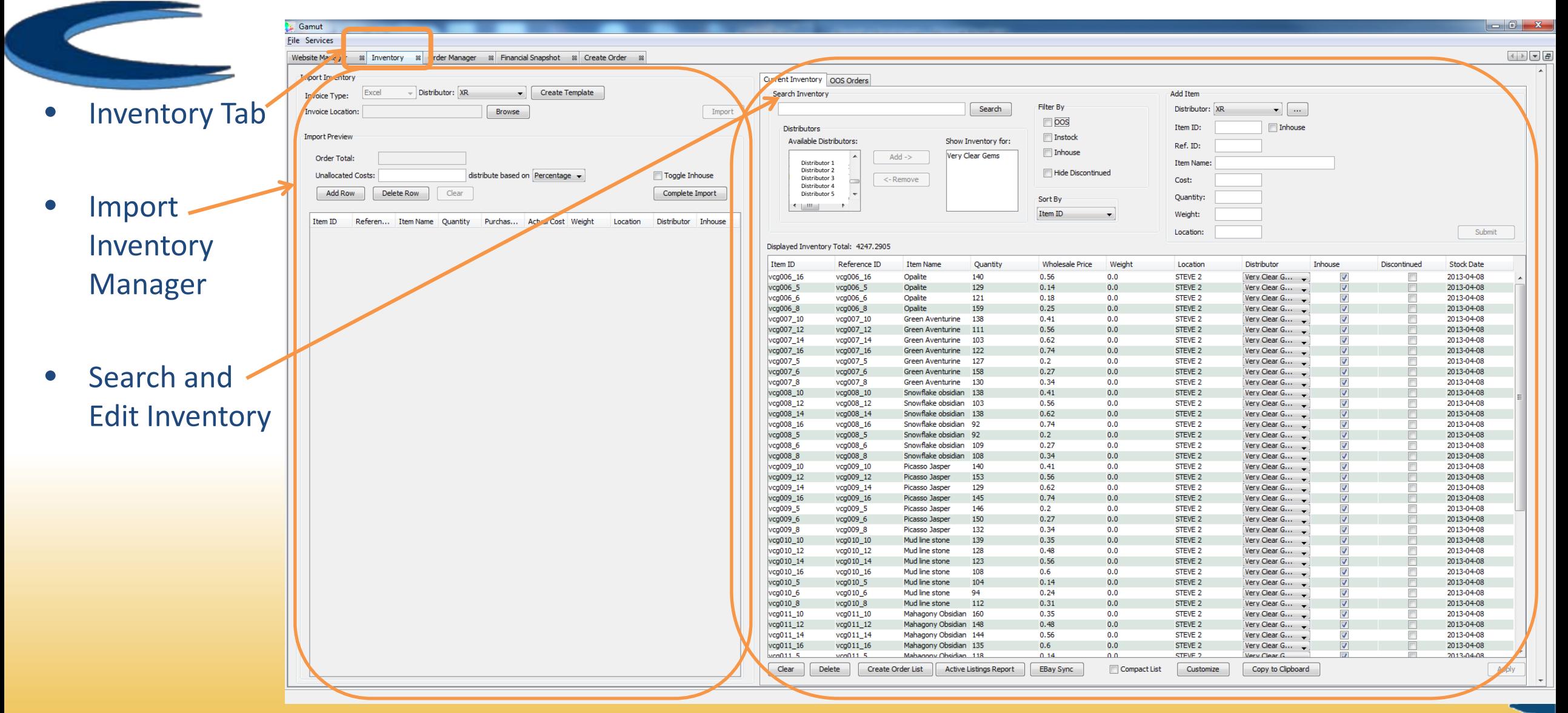

# Search, Filter and Sort Inventory

- Search Inventory by Item ID, Item Name, Reference ID, or **Distributor** 
	- **Full Text Search Toggle**  When checked, the inventory search will include partial matches
- Filter Inventory by Distributor, Placeholder, Instock, Inventory
	- **"Hide Discontinued" Toggle –** When checked only active items will be shown.
- Sort Results by Item ID, Reference ID, Item Name, Quantity, Price, Distributor, Weight or Date.

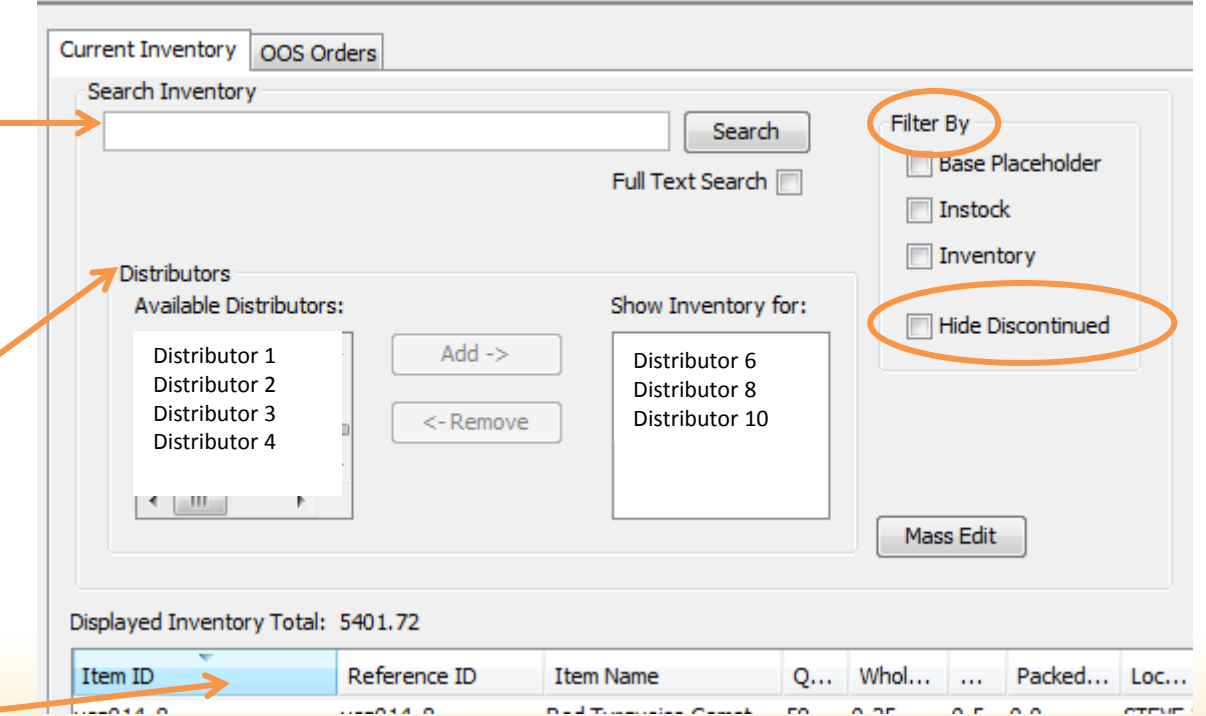

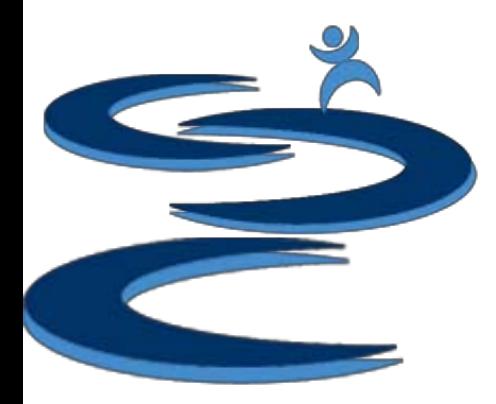

# Add a Single Item

#### • Add Single Item to inventory:

- Distributor Item distributor
- Item ID Inhouse SKU #
- Ref. ID Distributor SKU #
- Item Name Item Description
- Cost Item Cost
- Quantity Item Quantity
- Weight Weight of the item
- Pkd Weight Shipping weight of the item (including packing material)
- Location item location

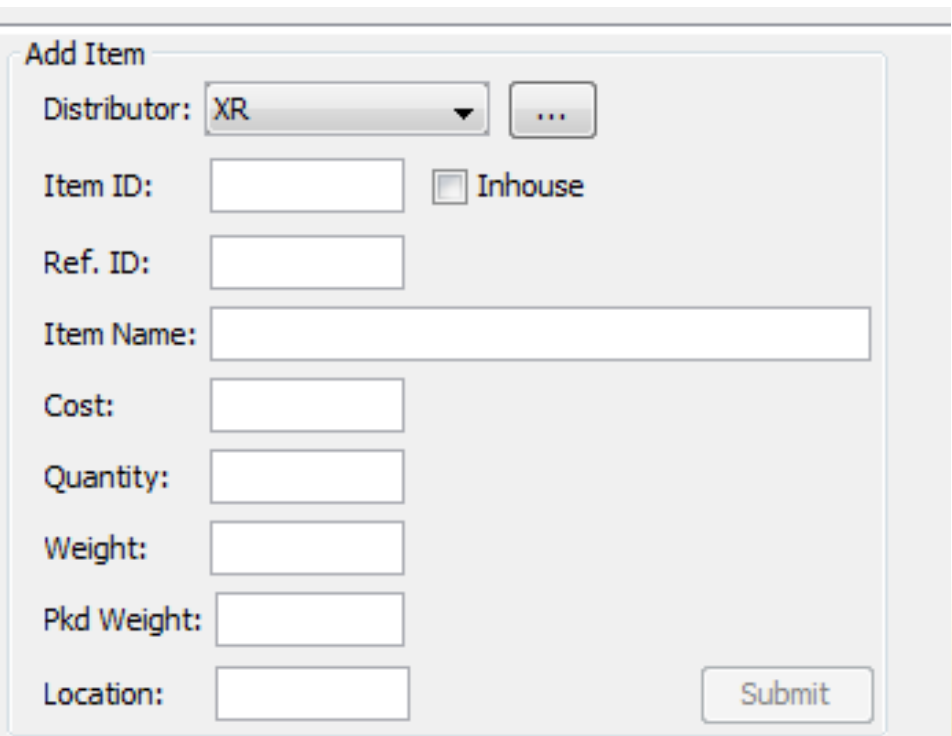

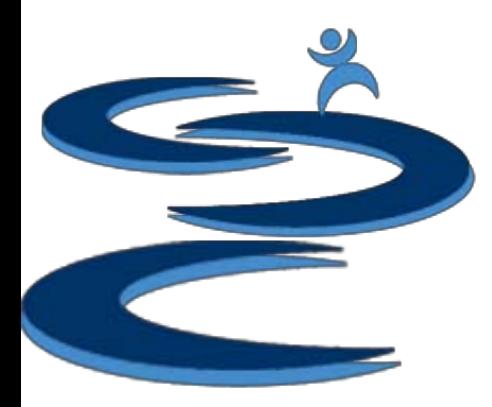

# Manage Distributors

- Add/Edit Distributor
	- Once added a distributors name can not be changed, all other information can be edited.

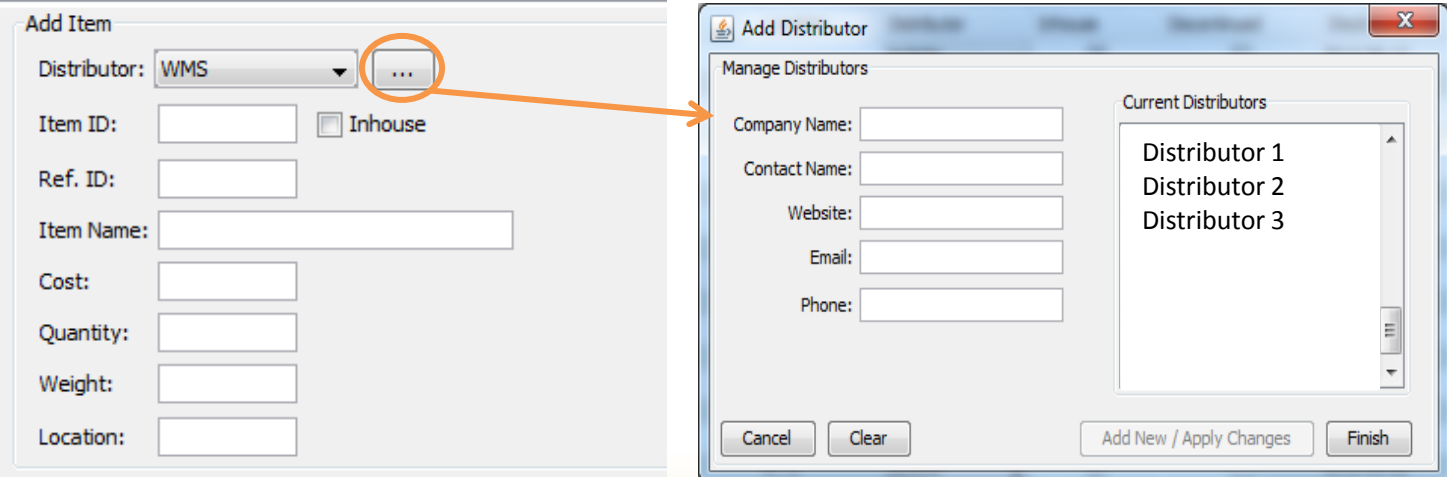

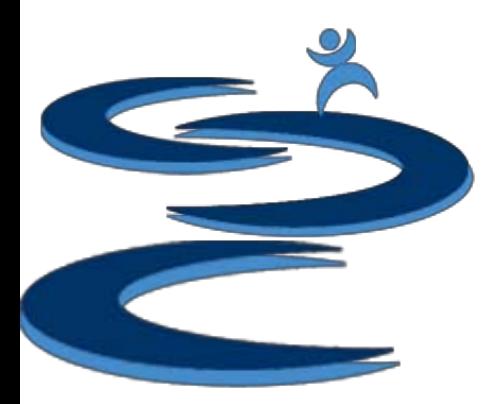

# OOS (Out Of Stock) Tab

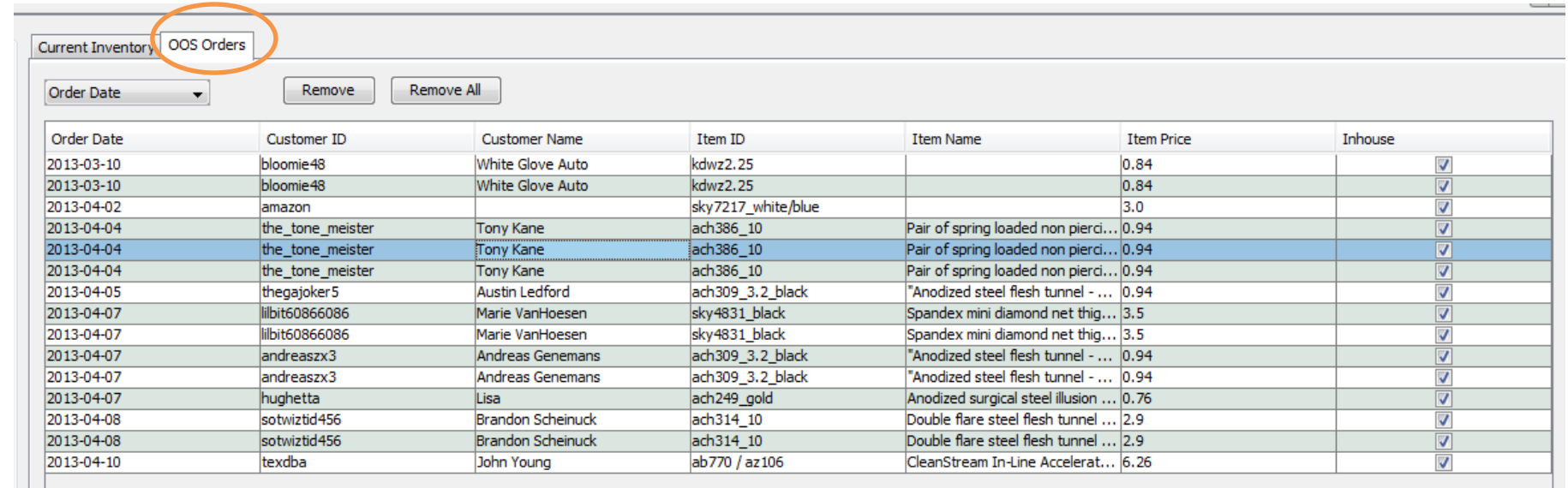

- Keeps track of any out of stock (oos) / **backordered** orders
- When re-stock items are added back to the inventory, the orders for restocked items are **removed** from the list
- You can manually remove canceled orders from the list using the **remove** button
- Order will also be removed from the list if you uncheck the "inhouse button" in the Order Manager for the specified order. This will remove the "**backordered**" status for that order.Hands-Up

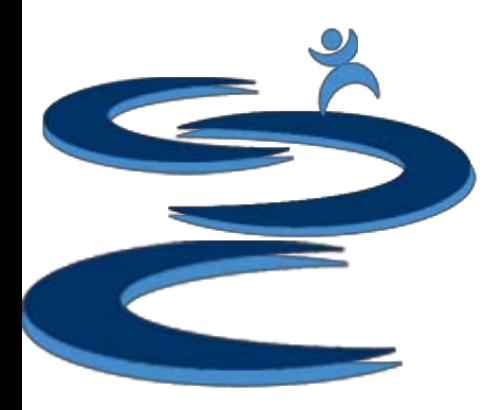

# Mass Import to Inventory

- Create a Mass Import by creating a template.txt file which can be opened in Microsoft Excel
- Fill out the excel invoice with your new/restock order
- Import the Invoice

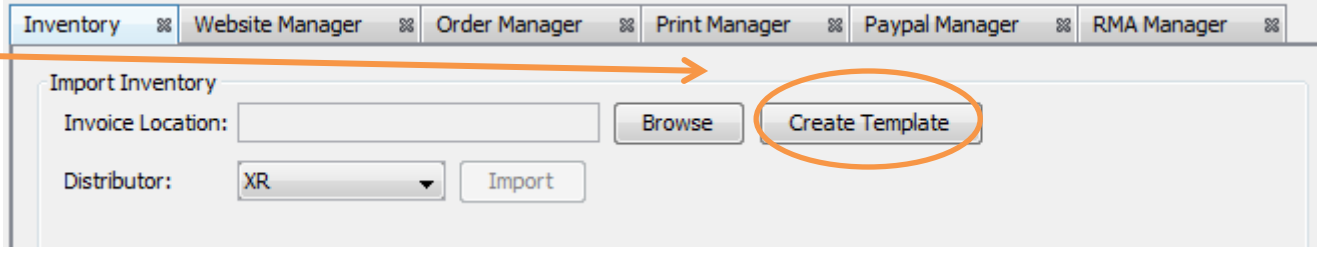

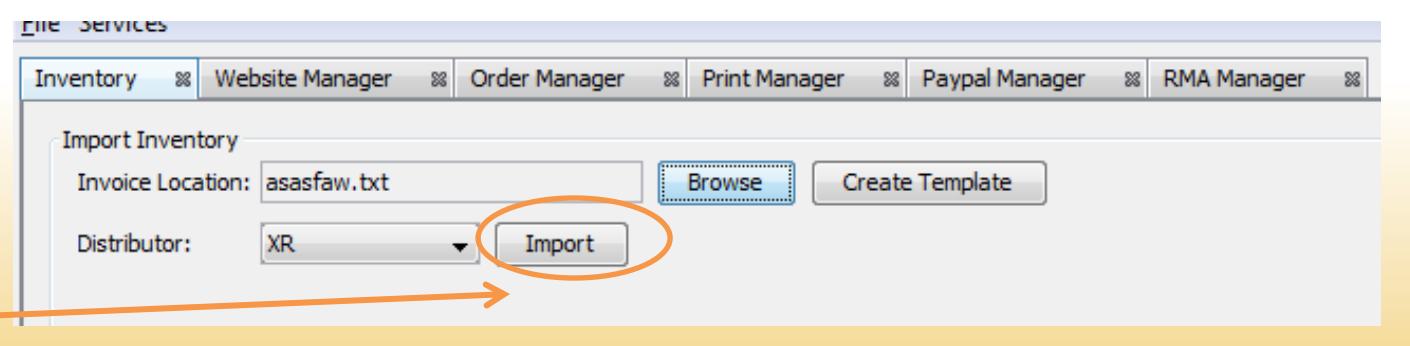

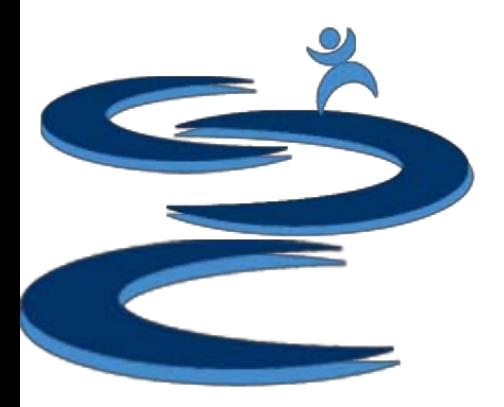

# Mass Import to Inventory

- Imported file is checked against current inventory
- Add any unallocated costs such as **shipping** or **import fees** to each item cost distributed based on either percentage (item unit cost / total order cost) or quantity (unit / total units)
- Add, Delete, and Edit items
- Complete Import to add all of the items to your inventory

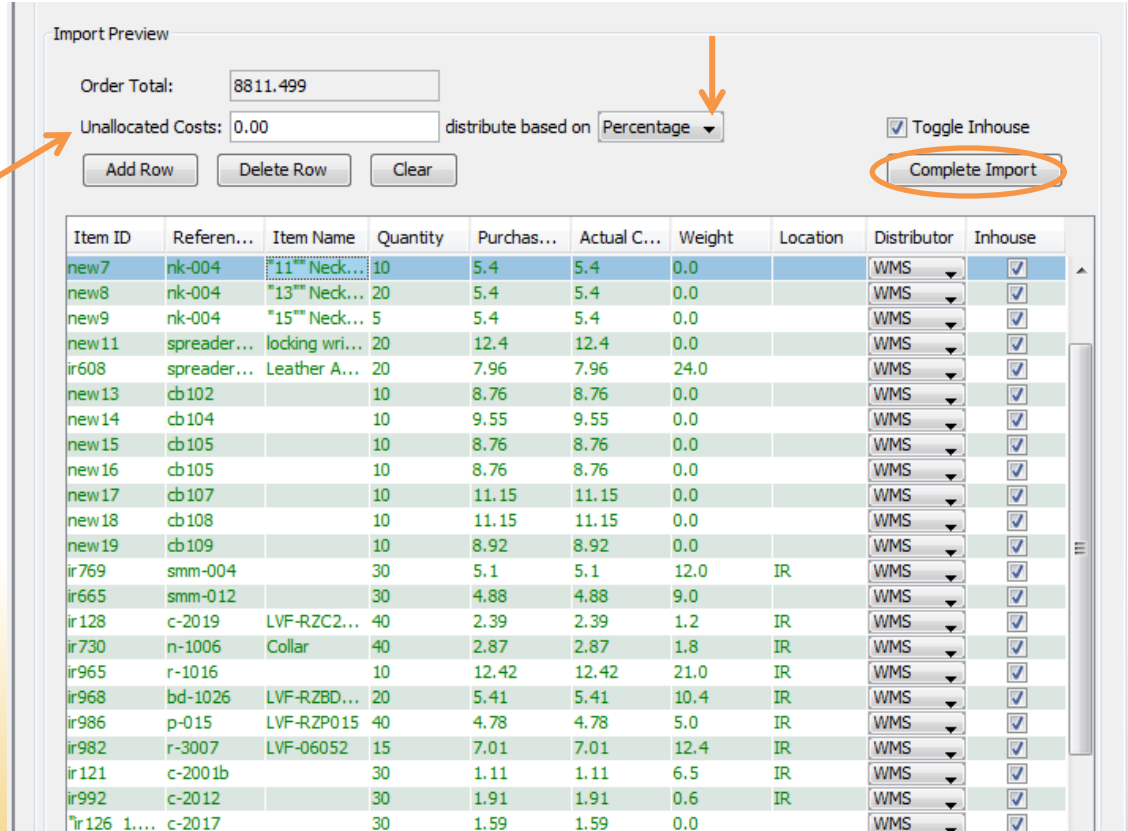

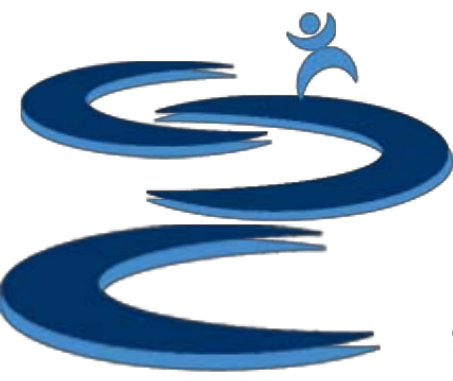

# Further Tutorials

- **Please view our other tutorials for more information or feel free to contact us with any questions**
- Further Tutorials:
	- Order Manager Tutorials:
		- Order Manager Overview
		- Importing eBay sales and tracking
		- Search and Filter Orders
		- Merge, Un-Merge, and Split
		- Manually Create Orders
		- Exporting and Invoice Creation
	- Add-on Tutorials:
		- General Financial Overview